## Information Contents of the SPDB

#### **Investigators:**

- Name and Address
- Affiliation
- Phone and Fax Numbers
- E-mail Address
- Associated Team Membership

#### Instruments:

- Platforms
- Swath and Duty Cycle
- Mass and Power Usage
- Data Rates
- Number of Channels and Spectral Range
- Description

# Data Products:

Hnvestigators Platforms and Instruments Archive Centers (DAAC's) Temporal and Spatial Resolution CHorizontal and Vertical Coverage Accuracies

**Ret**<u>H</u>eval Algorithms:

- Investigators
- Platforms and Instruments
- Input and Output Data
- Description

V0 Datasets:

- Dataset Name
- Parameters
- Temporal and Spatial Coverage and Resolution
- · Platforms and Instruments
- Data Volumes in 1991 and 1994
- Archive Centers/DAACs
- Data Producers
- Storage Media and Format

# What Is the SPDB?

Science Processing Database (SPDB) is an interactive, on-line system that provides updated information about EOS Project, including

- Instruments
- Investigators
- Output Data Products
- Input Requirements
- Retrieval Algorithms
- V0 Datasets archived at DAAC's

# What Do You Need?

The SPDB supports VT100 class terminals, VT2xx and VT3xx class terminals set to operate in VT100 mode, and terminal emulator software with VT100 capabilities.

Non-hardwired DEC terminal (VT 100) users need a modem which is Bell 103 or Bell 212A compatible. IBM PC or Macintosh users need communications software capable of VT100 emulation, in addition to the modem. Software packages that have been successfully tested are:

IBM PC- Crossfalk, Procomm, PcplotMacintosh- Versaterm, Versaterm Pro

# **User Support:**

For User's guide and information, please contact:

Yun-Chi Lu NASA/GSFC, Code 930.9 Greenbelt, MD 20771 (301)286-4093 YLU@GSFCMAIL.NASA.GOV

For technical problems/comments, please contact:

Chris Lynnes LYNNES@SPSO.GSFC.NASA.GOV (301)513-1720

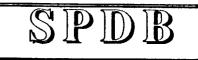

Science Processing DataBase

# Quick Reference Guide

### Contents

- 1. How to Log Into the SPDB
- 2. How to Navigate through Menus
- 3. How to Use ESC Keys
- 4. How to Get Help
- 5. How to Quit the Program

GSFC/SPSO

March 1992

### How to Log Into the SPDB:

Your equipment determines which connection method to use: dial-up or network. If you have a terminal or PC with a modem and communications software, you can use dial-up access. If your terminal is connected to a computer that is on a national network (e.g., NAN or SPAN), you can use the network access procedures. In the examples below computer prompts are shown in *Italics* and user entries are shown in **bold** text.

#### Dial-up:

301-286-9000 (2400 baud) or 301-286-4000 (9600 baud) Enter number: sisc <CR><CR> Enter username> your name Local> c spso Login: spdb Password: spsospdb

#### Using Internet:

telnet spso.gsfc.nasa.gov or telnet 128.183.112.102 Login: spdb Password: spsospdb

Using Span (VAX/VMS):

rlogin spso /username=spdb Password: spsospdb

#### Using Span (Unix): rlogin spso -l spdb Password: spsospdb

(Note: If you are using an IBM PC or Macintosh with communications software, make sure that you select the VT100 emulation option.)

# How to Navigate through Menus:

There are two ways of moving through menus:

- 1. Move the cursor with cursor keys.
- Type the initial letter(s) of an item. Note if the letters you type uniquely identify that item in the list, the item will also be automatically "chosen" (i.e., executed). To type a new set of initial letter(s), tab to the next item and start typing again.

# How to Use Escape Key Sequences:

(*Caution*: Press ESC and release, then press and release the second key. Do NOT hold down ESC key)

- Go to the bottom of the list or menu ESC b Clear all fields in the form ESC c ESC d Page down (scrollable field) Help (field-level) or Valids List ESC h Help on keys ESC k ESC q **Ouit SPDB** ESC r Refresh the screen ESC s Save comments Go to the top of the list or menu ESC t ESC u Page up (scrollable field)
- ESC x Delete the current field in the form
- ESC ESC Exit the screen

# Valid Lists:

Valid lists are used to fill in a blank from a list of valid values. To pop up a Valid List, type ESC h in the blank you wish to fill. Select the item you want and press <CR>, or type ESC ESC to cancel. Valid Lists are dynamic, that is, constrained by the blanks already filled in and/or by wildcard strings in the current blank.

#### Wild Cards:

You can use either SQL or Unix style wildcards in query forms.

Single character:\_ or ?Multiple character:% or \*

# Help:

HELP is available for the following:

- Screen Help (help on the current screen)
- Escape Key Usage (help on escape keys)
- User Support (how to contact SPSO)
- Help Index (view any help item)

To access the help screen,

- 1. Display the menu, if not already at the top of the screen, by pressing <CR>
- 2. Choose Options from the menu
- 3. Choose Help from the Option submenu

# How to Quit the Program:

You can quit the SPDB at any time by typing ESC q, or

- 1. Display the menu, if not already at the top of the screen, by pressing <CR>
- 2. Choose Options from the menu
- Choose Quit Program from the Option submenu (you will be asked for confirmation: type y or <CR> to quit)